# **Subscribing to email notifications**

### **On this page**

#### [Unsubscribing from email notifications](#page-0-0)

Cameo Collaborator for TWC allows you to subscribe to email notifications about all new and modified comments in a published document. Once subscribed, you get email notifications as soon as:

- A new comment is created
- A comment is replied
- A comment is edited (for example, when a subject or priority is changed)
- Comment status is changed (resolved or unresolved)

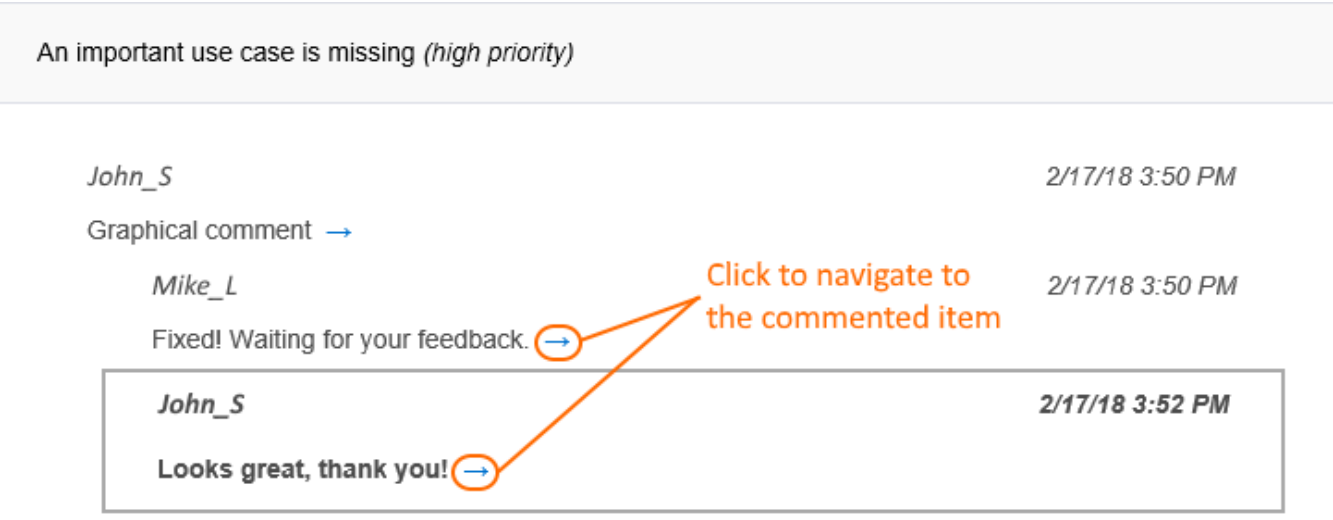

The example of an email notification.

As you see in the example above, an email notification displays an entire conversation thread. A new reply is shown in bold.

#### To subscribe to email notifications

- 1. Go to the published model that you want to get email notifications about.
- 2. Click  $\bullet$  on the right side of the app bar and select **Subscribe to email notifications**.

Now you will get email notifications about all new and edited comments in a specific document.

If you configuring email notifications<br>If you fail to receive email notifications after subscribing, contact your system administrator and make sure that the platform mailing engine is configured correctly. For more information see [Configuring Cameo Collaborator email notifications.](https://docs.nomagic.com/display/WAP190SP1/Configuring+Cameo+Collaborator+email+notifications)

## <span id="page-0-0"></span>**Unsubscribing from email notifications**

If you no longer want to get email notifications about a published model, you can unsubscribe from them.

#### To unsubscribe from email notifications

- 1. Go to the published model that you do not want to get email notifications about.
- 2. Click  $\cdot$  on the right side of the app bar and select **Unsubscribe from email notifications**.

[Working with comments](https://docs.nomagic.com/display/CC4TWC190SP1/Working+with+comments)